# Oracle Banking Digital Experience

Credit Card Originations User Manual Release 18.1.0.0.0

Part No. E92727-01

January 2018

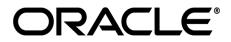

Credit Card Originations User Manual January 2018

Oracle Financial Services Software Limited Oracle Park Off Western Express Highway Goregaon (East) Mumbai, Maharashtra 400 063 India Worldwide Inquiries: Phone: +91 22 6718 3000 Fax:+91 22 6718 3001 www.oracle.com/financialservices/ Copyright © 2018, Oracle and/or its affiliates. All rights reserved.

Oracle and Java are registered trademarks of Oracle and/or its affiliates. Other names may be trademarks of their respective owners.

U.S. GOVERNMENT END USERS: Oracle programs, including any operating system, integrated software, any programs installed on the hardware, and/or documentation, delivered to U.S. Government end users are "commercial computer software" pursuant to the applicable Federal Acquisition Regulation and agency-specific supplemental regulations. As such, use, duplication, disclosure, modification, and adaptation of the programs, including any operating system, integrated software, any programs installed on the hardware, and/or documentation, shall be subject to license terms and license restrictions applicable to the programs. No other rights are granted to the U.S. Government.

This software or hardware is developed for general use in a variety of information management applications. It is not developed or intended for use in any inherently dangerous applications, including applications that may create a risk of personal injury. If you use this software or hardware in dangerous applications, then you shall be responsible to take all appropriate failsafe, backup, redundancy, and other measures to ensure its safe use. Oracle Corporation and its affiliates disclaim any liability for any damages caused by use of this software or hardware in dangerous applications.

This software and related documentation are provided under a license agreement containing restrictions on use and disclosure and are protected by intellectual property laws. Except as expressly permitted in your license agreement or allowed by law, you may not use, copy, reproduce, translate, broadcast, modify, license, transmit, distribute, exhibit, perform, publish or display any part, in any form, or by any means. Reverse engineering, disassembly, or decompilation of this software, unless required by law for interoperability, is prohibited.

The information contained herein is subject to change without notice and is not warranted to be error-free. If you find any errors, please report them to us in writing.

This software or hardware and documentation may provide access to or information on content, products and services from third parties. Oracle Corporation and its affiliates are not responsible for and expressly disclaim all warranties of any kind with respect to third-party content, products, and services. Oracle Corporation and its affiliates will not be responsible for any loss, costs, or damages incurred due to your access to or use of third-party content, products, or services.

# **Table of Contents**

| 1. | Pref  | ace                                | 5    |  |  |
|----|-------|------------------------------------|------|--|--|
|    | 1.1   | Intended Audience                  | 5    |  |  |
|    | 1.2   | Documentation Accessibility        | 5    |  |  |
|    | 1.3   | Access to Oracle Support           | 5    |  |  |
|    | 1.4   | Structure                          | 5    |  |  |
|    | 1.5   | Related Information Sources        | 5    |  |  |
| 2. | Trar  | nsaction Host Integration Matrix   | 6    |  |  |
| 3. | Cree  | Credit Card Application7           |      |  |  |
|    | 3.1   | Product List                       | 8    |  |  |
|    | 3.2   | Credit Card Offers                 | 9    |  |  |
|    | 3.3   | Orientation Page                   | 10   |  |  |
|    | 3.4   | Applicant Profile Details          | 11   |  |  |
|    | 3.5   | Primary Information                | 12   |  |  |
|    | 3.6   | Proof of Identity                  | 14   |  |  |
|    | 3.7   | Contact Information                | 15   |  |  |
|    | 3.8   | Employment Information             | 20   |  |  |
|    | 3.9   | Financial Profile                  | 25   |  |  |
|    | 3.9.  | 1 Income Information               | . 27 |  |  |
|    | 3.9.2 | 2 Expense Information              | .28  |  |  |
|    | 3.9.3 | 3 Asset Information:               | .29  |  |  |
|    | 3.9.4 | 4 Liability Information            | . 30 |  |  |
|    | 3.10  | Customize your Card                | .31  |  |  |
|    | 3.11  | Review and Submit                  | .36  |  |  |
|    | 3.12  | Submitted Application Confirmation | 40   |  |  |
|    | 3.13  | Register User                      | 41   |  |  |
|    | 3.14  | Cancel an Application              | .44  |  |  |
|    | 3.15  | Save for Later                     | 46   |  |  |
|    | 3.16  | Existing User                      | 48   |  |  |
| 4. | Арр   | lication Tracker                   | . 49 |  |  |
|    | 4.1   | Submitted Application              | .50  |  |  |
|    | 4.2   | Credit Card Application Details    | 51   |  |  |

| 4.3   | Additional Preferences | 53 |
|-------|------------------------|----|
| 4.3.1 | Card Preferences       | 54 |
| 4.3.2 | Delivery Preferences   | 56 |
| 4.3.3 | Membership Linkage     | 58 |
| 4.4   | Application Summary    | 59 |
| 4.5   | Status History         | 61 |
| 4.6   | Document Upload        | 62 |
| 4.7   | Cancel Application     | 63 |
|       |                        |    |

# 1. Preface

# 1.1 Intended Audience

This document is intended for the following audience:

- Customers
- Partners

# 1.2 **Documentation Accessibility**

For information about Oracle's commitment to accessibility, visit the Oracle Accessibility Program website at <a href="http://www.oracle.com/pls/topic/lookup?ctx=acc&id=docacc">http://www.oracle.com/pls/topic/lookup?ctx=acc&id=docacc</a>.

# 1.3 Access to Oracle Support

Oracle customers have access to electronic support through My Oracle Support. For information, visit

http://www.oracle.com/pls/topic/lookup?ctx=acc&id=info or visit

http://www.oracle.com/pls/topic/lookup?ctx=acc&id=trs\_if you are hearing impaired.

# 1.4 Structure

This manual is organized into the following categories:

*Preface* gives information on the intended audience. It also describes the overall structure of the User Manual.

Introduction provides brief information on the overall functionality covered in the User Manual.

The subsequent chapters provide information on transactions covered in the User Manual.

Each transaction is explained in the following manner:

- Introduction to the transaction
- Screenshots of the transaction
- The images of screens used in this user manual are for illustrative purpose only, to provide improved understanding of the functionality; actual screens that appear in the application may vary based on selected browser, theme, and mobile devices.
- Procedure containing steps to complete the transaction- The mandatory and conditional fields of the transaction are explained in the procedure.

If a transaction contains multiple procedures, each procedure is explained. If some functionality is present in many transactions, this functionality is explained separately.

# 1.5 Related Information Sources

For more information on Oracle Banking Digital Experience Release 18.1.0.0.0, refer to the following documents:

- Oracle Banking Digital Experience Licensing Guide
- Oracle Banking Digital Experience Installation Manuals

# 2. Transaction Host Integration Matrix

# Legends

| NH                                             | NH No Host Interface Required. |  |
|------------------------------------------------|--------------------------------|--|
| ✓ Pre integrated Host interface available.     |                                |  |
| × Pre integrated Host interface not available. |                                |  |

| Sr No. | Transaction Name / Function<br>Name   | Third Party<br>System | FCR | UBS | OBP<br>2.5.0.2 |
|--------|---------------------------------------|-----------------------|-----|-----|----------------|
| 1      | Credit Card Application<br>Submission | ×                     | ×   | ×   | ~              |
| 2      | Credit Card Application Tracker       | ×                     | ×   | ×   | ~              |

# 3. Credit Card Application

The credit card application is created to enable customers to apply for a credit card by providing basic personal and financial details. The applicant can also define preferences such as whether add-on card holders are to be added to the card and if balance transfers are to be defined.

The application tracker is built to enable tracking of the application once it is submitted. The application tracker also enables the applicant to retrieve and complete an application that is saved. Additionally, the applicant can perform certain tasks from the application tracker such as uploading documents required by the bank, specifying additional card preferences such as delivery preferences and card customizations including defining card background and name to be printed on the card.

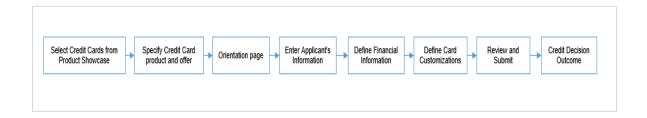

The credit card application process consists of the following steps:

- **Applicant Information:** The applicant information sections consist of details such as basic personal information, identity, contact, and employment information of the applicant.
- **Financial Information:** These sections consist of the details such as, income, expense, asset, and liability details of the applicant.
- **Card Customization:** This section enables you to customize the credit card you are applying for by adding add-on card holders to the card or defining balance transfer to be made to the card.
- **Review and Submit:** This section displays the summary of the credit card application. You can verify details submitted as part of the application and can modify any if required.
- **Credit Decision Outcome:** This section displays the credit decision, once the application is submitted successfully.

#### **Credit Card Workflow**

#### How to reach here:

Dashboard > Credit Card

#### To apply for credit card:

- The applicant selects 'Credit Card' as an option from the product showcase
- The product selection screen is displayed.

## 3.1 Product List

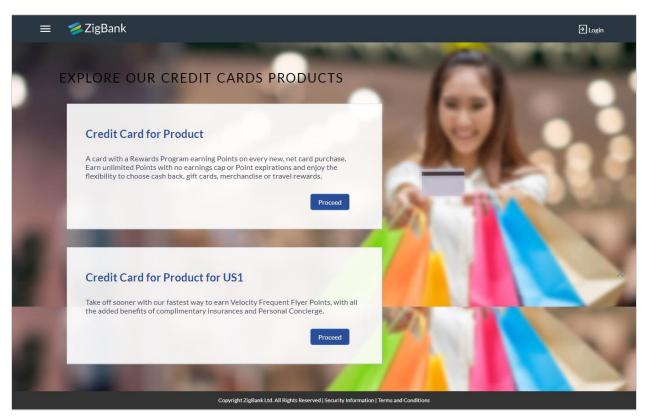

Once the appropriate product is selected, click Proceed. The Credit Card Offers screen is displayed.

#### 3.2 Credit Card Offers

Once you select a suitable credit card product, all the offers available under that product are displayed on the Credit Card Offers page. You can view additional information about an offer by

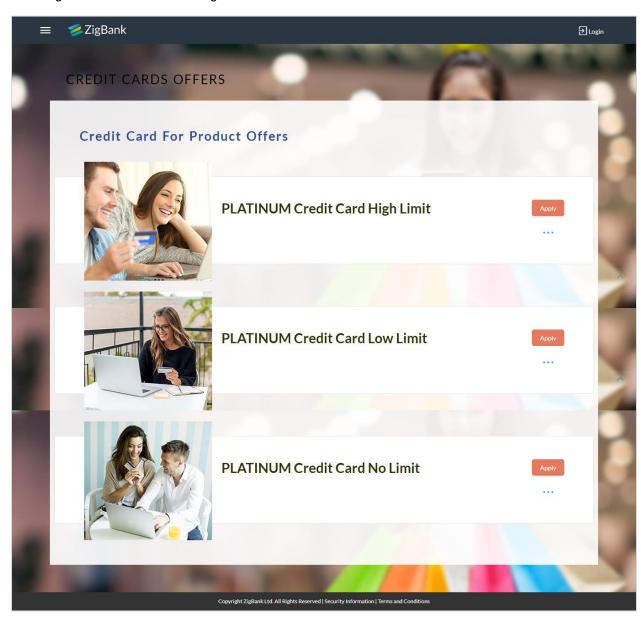

selecting the link available against the offer.

 Once you have made a decision about which offer best suits your needs, click the Apply button provided against the specific offer. The orientation screen of the particular credit card offer is displayed.

#### 3.3 Orientation Page

The orientation page contains details about the steps involved in the application, details required for the application as well as eligibility criteria to be met in order to apply for the specific offer. This page also provides existing customers with the option to specify login credentials in order to have the application form pre-populated with the applicant's personal information.

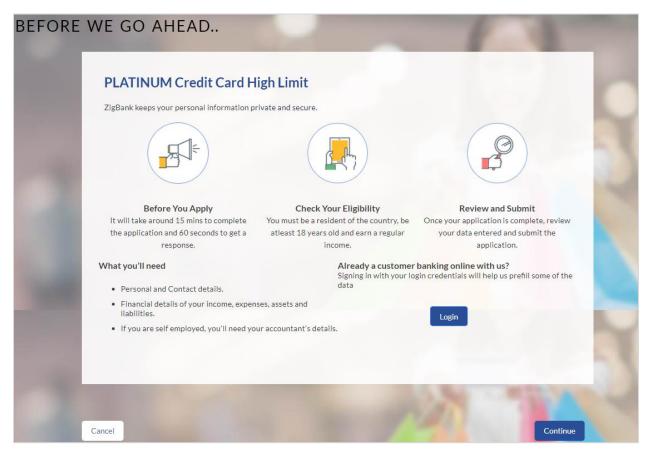

• Click **Continue**, if you are a new user or wish to continue as a guest user.

OR

Click **Login** if you are a registered user. For more information on the application of registered (existing) user, view the **Existing User** section in this document OR

Click **Cancel** to abort the application process. For more information on cancelling an application, view the Cancel Application section of this document.

The following sections are displayed:

Primary Information, Proof of Identity, Contact Information, Employment Information.

# 3.4 Applicant Profile Details

| You are applying for |        |                        |          |  |
|----------------------|--------|------------------------|----------|--|
| PLATINUM             | CRE    | DIT CARD HIGH LIMIT    |          |  |
|                      | *      | Primary Information    | >        |  |
|                      | Ò      | Proof of Identity      | >        |  |
|                      | e,     | Contact Information    | >        |  |
| A                    | Å<br>Å | Employment Information | >        |  |
| Ca                   | ancel  | Save for Later         | Continue |  |

• The sections of the application form are displayed on this page. You can start entering information in each section starting with the first section i.e. Primary Information.

# 3.5 Primary Information

In the primary Information screen enter personal information such as salutation, first name, last name, date of birth, citizenship, etc.

| <u>.</u> | Primary Information                       |             |   | $\sim$   |
|----------|-------------------------------------------|-------------|---|----------|
|          | All your details are private and secure . |             |   |          |
|          | Salutation                                | Mr ×        |   |          |
|          | First Name                                | John        |   |          |
|          | Middle Name                               | A           |   |          |
|          | Last Name                                 | Smith       |   |          |
|          | Date of Birth                             | 01 Jan 1990 |   |          |
|          | Gender                                    | Male        | ~ |          |
|          | Marital Status                            | Single      | ~ |          |
|          | Number of Dependents                      | 0 ~         |   |          |
|          | Country of Citizenship 🕜                  | AUSTRALIA   |   | ~        |
|          | Permanent Resident                        | Yes No      | ] |          |
|          |                                           |             |   | Continue |

#### **Field Description**

| Field Name                | Description                                                                                                    |
|---------------------------|----------------------------------------------------------------------------------------------------|
| Salutation                | Select your salutation. Examples of salutation are Mr., Mrs., Dr., Miss, Ms.                                                           |
| First Name                | Enter your first name.                                                                                                    |
| Middle Name               | Enter your middle name here. This field is optional.                                                                                   |
| Last Name                 | Enter your last name.                                                                                                    |
| Date of Birth             | Specify your date of birth.<br>The system validates your date of birth so as to identify whether<br>you have attained age of majority. |
| Gender                    | Specify your gender                                                                                                    |
| Marital Status            | Specify your marital status.<br>The options are:<br>Married<br>Single<br>Divorced<br>Separated<br>Widowed<br>De facto<br>Undisclosed   |
| Number of<br>Dependents   | Specify the number of dependents you have.                                                                                             |
| Country of<br>Citizenship | The country of which you are a citizen.                                                                                                |
| Permanent Resident        | You are required to identify whether you are a permanent resident of the country or not.                                               |
| Country of Residence      | The country in which you reside.                                                                                                    |
|                           | This field is displayed if you select <b>No</b> in the <b>Permanent Resident</b> field.                                                |

• Click Continue. The Proof of Identity section is displayed.

## 3.6 **Proof of Identity**

In the proof of identity section enter the identity details such as identity type, ID number, and expiry date.

| Ò | Proof of Identity      |                      |    |          | $\sim$ |
|---|------------------------|----------------------|----|----------|--------|
|   | Type of Identification | Driving License Numb | er | ~        |        |
|   | ID Number              | A3267                |    |          |        |
|   | Expiration Date        | 01 Jan 2030          |    |          |        |
|   |                        |                      |    | Continue |        |

| Field Name             | Description                                                                                                    |
|------------------------|----------------------------------------------------------------------------------------------------|
| Type of Identification | Select the identification document that you want to provide as proof of identity. The identification type could be: |
|                        | Passport                                                                                                    |
|                        | Driving License etc.                                                                                                |
| ID Number              | Enter your Identification number corresponding to the identification type.                                          |
| Expiration Date        | Enter the date on which your identification document will expire.                                                   |

- Click **Continue** to save the identification information.
- The Contact Information section is displayed.

#### 3.7 Contact Information

In the contact information section enter contact details including your email address, phone numbers, and current residential address. You will be required to enter details of your previous residence if you have stayed at your current residence for less than the amount of time required.

| We will I | be sending all postal mail to this a |                     |          |
|-----------|--------------------------------------|---------------------|----------|
|           | Country                              | AUSTRALIA           | <u> </u> |
|           | Address Line 1                       | A21, Express Towers |          |
|           | Address Line 2                       |                     |          |
|           | City                                 | Sydney              |          |
|           | State                                | Victoria            | ~        |
|           | Zip Code                             | 444001              |          |
|           | Staying Since                        | 01 Jan 2017         |          |
|           | Accommodation Type                   | Owned V             |          |
| Previou   | us Residential Address               | 0                   |          |
|           | Country                              | AUSTRALIA           | ~        |
|           | Address Line 1                       | A2, ABB Towers      |          |
|           | Address Line 2                       |                     |          |
|           | City                                 | Sydney              |          |
|           | State                                | Victoria            | ~        |
|           | Zip Code                             | 444006              |          |
|           | Accommodation Type                   | Owned ~             |          |
| Email     |                                      |                     |          |
|           | Email ?                              | john21@ofss.com     |          |
|           | Please confirm your email ID         | john21@ofss.com     |          |
| Phone I   | Number                               |                     |          |
|           | Phone Type                           | Work Mobile 🗸       |          |
|           | Primary Phone Number                 | 6237486278          |          |
|           | Add an alternate phone number        | Yes No              |          |

| Field Name            | Description                                                                                                    |  |  |  |
|-----------------------|----------------------------------------------------------------------------------------------------|--|--|--|
| Residential Address   |                                                                                                    |  |  |  |
| Country               | Select the country in which you reside.                                                                                                    |  |  |  |
| Address 1-2           | Enter your address details.                                                                                                    |  |  |  |
| City                  | Enter the name of the city in which you reside.                                                                                                    |  |  |  |
| State                 | Enter to state in which you reside.                                                                                                    |  |  |  |
| Zip Code              | The zip code of your residence.                                                                                                    |  |  |  |
| Staying Since         | Date since which you have been residing at the current address. If<br>you identify a date that is less than the minimum amount of time<br>required for you to have resided in the current residence, the<br>system will display fields in which you can specify your previous<br>residence address. |  |  |  |
| Accommodation<br>Type | The type of accommodation in which you reside.<br>The accommodation types are:<br>Company Provided<br>Inherited<br>Leased<br>Owned<br>Parental<br>Rented<br>Other                                                                                                    |  |  |  |
| Previous Residential  | Address                                                                                                    |  |  |  |
| Country               | Specify the country in which you resided previously.                                                                                                    |  |  |  |
| Address Line 1-2      | Enter address details of your previous residence.                                                                                                    |  |  |  |
| City                  | Enter the name of the city in which you resided previously.                                                                                                    |  |  |  |
| State                 | The state in which you resided previously.                                                                                                    |  |  |  |
| Zip Code              | The zip code of your previous residence.                                                                                                    |  |  |  |

| Field Name                      | Description                                                                                                    |  |  |
|---------------------------------|----------------------------------------------------------------------------------------------------|--|--|
| Accommodation<br>Type           | <ul> <li>The type of accommodation in which you resided previously.</li> <li>The accommodation types are: <ul> <li>Company Provided</li> <li>Inherited</li> <li>Leased</li> <li>Owned</li> <li>Parental</li> <li>Rented</li> <li>Other</li> </ul> </li> </ul> |  |  |
| Email                           |                                                                                                    |  |  |
| Email                           | Enter your email address.                                                                                                    |  |  |
| Please confirm your<br>email ID | Re-enter your email address in order to confirm the same.                                                                                                    |  |  |
| Phone Number                    |                                                                                                    |  |  |
| Phone Type                      | Select the phone number type that you want to define as primary contact number.                                                                                                    |  |  |
|                                 | The options are:                                                                                                    |  |  |
|                                 | Personal Mobile                                                                                                    |  |  |
|                                 | Work Mobile                                                                                                    |  |  |
|                                 | Home Phone                                                                                                    |  |  |
|                                 | Work Phone                                                                                                    |  |  |
| Primary Phone<br>Number         | Enter your phone number corresponding to the selected phone type.                                                                                                    |  |  |
| Add an alternate phone number   | You can select <b>Yes</b> if you want to add an alternate phone number.<br>It is not mandatory to add an alternate phone number.                                                                                                    |  |  |
| Phone Type                      | Type of phone number that is being added as an alternate number.                                                                                                    |  |  |
|                                 | The options are the same as those available for the phone type of<br>primary phone number. The type selected as primary phone type<br>will not be part of the list. Hence you cannot enter two phone<br>numbers of the same type.                             |  |  |
|                                 | This field is displayed if you select <b>Yes</b> in the <b>Add an alternate phone number</b> field.                                                                                                    |  |  |

| Field Name                | Description                                                                                                    |
|---------------------------|----------------------------------------------------------------------------------------------------|
| Alternate Phone<br>Number | Phone number corresponding to the selected alternate phone type.<br>This field is displayed if you select <b>Yes</b> in the <b>Add an alternate</b><br><b>phone number</b> field. |

#### 3.8 Employment Information

In this section enter details of your employment starting with your current primary employment. You can add multiple current employment records as well as previous employment records. The details required for each employment record are type of employment, subsequent status, date on which specific employment was started and if you are salaried or self employed, the company or employer name as well as your designation, gross annual salary and employment address. If the amount of time at which you have been employed in your current employment is less than the required amount, the system will display fields in which you can enter details of previous employment, in which case you will be required to enter details of your previous employment as well as the date on which your employment ended.

| Primary Employment                    |                                  | 4   |
|---------------------------------------|----------------------------------|-----|
| Please specify details of your employ | ment for the last 3 years        | 11/ |
| Employment Type                       | Salaried                         |     |
| Employment Status                     | Full Time                        |     |
| Employer Name                         | BOFA                             |     |
| Designation                           | Sr.System Analysts               |     |
| Start Date                            | 01 Jan 2014                      |     |
| Gross Annual Salary                   | A\$500,000.00                    |     |
| Address                               | A3, NKP, Sydney<br>VIC AU 444008 |     |
| Additional Employment                 |                                  | Ĩ   |
| Please specify details of your employ | ment for the last 3 years        |     |
| Employment Type                       | Salaried V                       |     |
| Employment Status                     | Full Time 🗸                      |     |
| Employer Name                         | RBS                              |     |
| Start Date                            | 01 Jan 2012                      |     |
| End Date                              | 31 Dec 2013                      |     |
| Designation                           | System Analysts                  |     |
| Gross Annual Salary                   | A\$300,000.00                    |     |
| Country                               | AUSTRALIA                        | ~   |
| Address Line 1                        | A2, NKP                          |     |
| Address Line 2                        |                                  |     |
| City                                  | Sydney                           |     |
| State                                 | Victoria                         | ~   |
| Zip Code                              | 444008                           |     |

| Field Name          | Description                                                                                                    |  |
|---------------------|----------------------------------------------------------------------------------------------------|--|
| Employment Type     | The type of your current primary employment.                                                                                                    |  |
|                     | The types are:                                                                                                    |  |
|                     | Salaried                                                                                                    |  |
|                     | Self Employed                                                                                                    |  |
|                     | Others                                                                                                    |  |
|                     | If employment type selected is Others, then there will be a set of options listed for selection like Home duties, Student, Unemployed etc.                                             |  |
| Employment Status   | The status of your employment. The options in this field will depend<br>on your selection as employment type.                                                                          |  |
|                     | If you have selected the option <b>Salaried</b> or <b>Self Employed</b> the options will be:                                                                                           |  |
|                     | Part Time                                                                                                    |  |
|                     | Full Time                                                                                                    |  |
|                     | If you have selected the option <b>Others</b> , the options will be:                                                                                                    |  |
|                     | Home Duties                                                                                                    |  |
|                     | Non-Resident                                                                                                    |  |
|                     | Pensioner                                                                                                    |  |
|                     | Retired                                                                                                    |  |
|                     | Student                                                                                                    |  |
|                     | Superannuation                                                                                                    |  |
|                     | Unemployed                                                                                                    |  |
|                     | Casual                                                                                                    |  |
|                     | Contractor                                                                                                    |  |
| Employer Name       | The name of the company or firm at which you are employed. This field will be displayed only if you have selected <b>Salaried</b> or <b>Self Employed</b> as <b>Employment Type</b> .  |  |
| Designation         | Your designation at your current employment. This field will be displayed only if you have selected <b>Salaried</b> or <b>Self Employed</b> as <b>Employment Type.</b>                 |  |
| Start Date          | The date on which you started current employment.                                                                                                    |  |
| Gross Annual Salary | The gross annual salary you earn at your current employment. This field will be displayed only if you have selected <b>Salaried</b> or <b>Self Employed</b> as <b>Employment Type.</b> |  |

| Field Name         | Description                                                                                                    |  |
|--------------------|----------------------------------------------------------------------------------------------------|--|
| Country            | The country in which you are employed. This field will be displayed only if you have selected <b>Salaried</b> or <b>Self Employed</b> as <b>Employment Type.</b>                     |  |
| Address Line 1-2   | Address details of your employment. This field will be displayed only if you have selected <b>Salaried</b> or <b>Self Employed</b> as <b>Employment Type.</b>                        |  |
| City               | The name of the city in which your work place is located. This field will be displayed only if you have selected <b>Salaried</b> or <b>Self Employed</b> as <b>Employment Type.</b>  |  |
| State              | The name of the state in which your work place is located. This field will be displayed only if you have selected <b>Salaried</b> or <b>Self Employed</b> as <b>Employment Type.</b> |  |
| Zip Code           | The zip code of your workplace. This field will be displayed only if you have selected <b>Salaried</b> or <b>Self Employed</b> as <b>Employment Type.</b>                            |  |
| Additional Employm | ent                                                                                                    |  |
| Employment Type    | The type of employment.                                                                                                    |  |
|                    | The types are:                                                                                                    |  |
|                    | Salaried                                                                                                    |  |
|                    | Self Employed                                                                                                    |  |
|                    | Others                                                                                                    |  |

| Field Name          | Description                                                                                                    |  |  |
|---------------------|----------------------------------------------------------------------------------------------------|--|--|
| Employment Status   | The status of your employment. The options in this field will depend on your selection as employment type.                                                                                  |  |  |
|                     | If you have selected the option <b>Salaried</b> or <b>Self Employed</b> the options will be:                                                                                                |  |  |
|                     | Part Time                                                                                                    |  |  |
|                     | Full Time                                                                                                    |  |  |
|                     | If you have selected the option <b>Others</b> , the options will be:                                                                                                    |  |  |
|                     | Home Duties                                                                                                    |  |  |
|                     | Non-Resident                                                                                                    |  |  |
|                     | Pensioner                                                                                                    |  |  |
|                     | Retired                                                                                                    |  |  |
|                     | Student                                                                                                    |  |  |
|                     | Superannuation                                                                                                    |  |  |
|                     | Unemployed                                                                                                    |  |  |
|                     | Casual                                                                                                    |  |  |
|                     | Contractor                                                                                                    |  |  |
| Employer Name       | Name of the company or firm at which you are/were employed.<br>This field will be displayed only if you have selected <b>Salaried</b> or<br><b>Self Employed</b> as <b>Employment Type.</b> |  |  |
| Designation         | Your designation at the specific company or organization. This field will be displayed only if you have selected <b>Salaried</b> or <b>Self Employed</b> as <b>Employment Type.</b>         |  |  |
| Start Date          | The date on which you started employment at the specific company or organization.                                                                                                    |  |  |
| End Date            | The date on which your employment at the specific company or or organization ended.                                                                                                    |  |  |
| Gross Annual Salary | The gross annual salary you earn at the specific employment. This field will be displayed only if you have selected <b>Salaried</b> or <b>Self Employed</b> as <b>Employment Type.</b>      |  |  |
| Country             | The country in which you are employed. This field will be displayed only if you have selected <b>Salaried</b> or <b>Self Employed</b> as <b>Employment Type.</b>                            |  |  |
| Address Line 1-2    | Address details of your employment. This field will be displayed<br>only if you have selected <b>Salaried</b> or <b>Self Employed</b> as<br><b>Employment Type.</b>                         |  |  |

| Field Name | Description                                                                                                    |
|------------|----------------------------------------------------------------------------------------------------|
| City       | The name of the city in which your work place is located. This field will be displayed only if you have selected <b>Salaried</b> or <b>Self Employed</b> as <b>Employment Type.</b>   |
| State      | The name of the state in which your work place is situated. This field will be displayed only if you have selected <b>Salaried</b> or <b>Self Employed</b> as <b>Employment Type.</b> |
| Zip Code   | The zip code of your workplace. This field will be displayed only if you have selected <b>Salaried</b> or <b>Self Employed</b> as <b>Employment Type.</b>                             |

OR

- Click do edit the employment information.
- Click 
   to add more than one employment record.
- Click **Continue** to proceed with the application process.

The **Financial Profile** screen is displayed with **Income**, **Expense**, **Asset**, and **Liability** sections.

#### 3.9 Financial Profile

This page comprises of multiple sections in which you can enter your financial details in the form of income, expenses, assets, and liabilities.

| You are appl | lying for   |             |               |              |      |       |          |   |
|--------------|-------------|-------------|---------------|--------------|------|-------|----------|---|
| PLATIN       | IUM CR      | EDIT CAR    | d high li     | MIT          |      |       |          |   |
|              |             |             |               |              |      | 100   |          |   |
|              |             |             | Fi            | nancial Prot | filo |       |          |   |
|              |             |             |               |              | inc  |       |          |   |
|              | -           |             | 1             | - And        | 1000 | 10 10 | No.      |   |
|              |             | Income      |               |              |      |       | >        |   |
|              |             |             |               |              |      |       |          |   |
|              | \$ <u>=</u> | Expenses    |               |              |      |       | >        |   |
|              |             | Assets      |               |              |      |       | >        |   |
|              |             | -           |               |              |      |       | /        |   |
|              |             | Liabilities |               |              |      |       | >        |   |
|              |             |             | 17 A          | 1000         |      |       | C.       | - |
|              |             |             |               |              |      |       |          |   |
|              |             |             |               |              |      |       |          |   |
|              |             | Cancel Sa   | ave for Later |              |      |       | Continue | • |

#### 3.9.1 Income Information

In this section enter details of all income that you want to be considered to be the basis on which you will make credit card payments.

You can add multiple records of income upto a defined limit. Click the  $\oplus$  icon to add additional income records and the  $\mathbb{I}$  icon against a specific record to delete it.

| Income         |                | $\checkmark$ |
|----------------|----------------|--------------|
|                |                |              |
| Primary Income |                | ⑪            |
| Type of Income | PAYG or Salary | ~            |
| Gross Income   | A\$500,000.00  |              |
| Net Income     | A\$500,000.00  |              |
| Frequency      | Yearly 🗸       |              |
|                |                | Save         |

| Field Name     | Description                                                                                                    |
|----------------|----------------------------------------------------------------------------------------------------|
| Primary Income |                                                                                                    |
| Type of Income | The source of your primary income. Examples of source of income can be rental income, salary, etc.                  |
| Gross Income   | Gross amount of income earned.                                                                                      |
| Net Income     | Net amount of income.                                                                                               |
| Frequency      | The frequency at which you earn the particular income.<br>Examples of income frequency can be Monthly, Yearly, etc. |

- Click Save to update the income details.
- Click Continue to proceed with the expense details section. OR

#### 3.9.2 Expense Information

In this section enter details of all expenses you incur on a regular basis. You can add multiple expense records up to a defined limit. Click the  $\bigoplus$  icon to add additional expense records and the  $\coprod$  icon against a specific record to delete it.

| <b>\$</b> | Expenses             |               | $\checkmark$ |
|-----------|----------------------|---------------|--------------|
|           | Primary Expense      |               | <u>前</u>     |
|           | Type of Expense      | Household     | ~            |
|           | Total Expense Value  | A\$300,000.00 |              |
|           | Frequency of Expense | Yearly V      |              |
|           |                      |               | Save         |

| Field Name           | Description                                                                                                    |
|----------------------|----------------------------------------------------------------------------------------------------|
| Primary Expense      |                                                                                                    |
| Type of Expense      | The type of expense. Example - household, school fees, etc.                                                                    |
| Total Expense Value  | The total value of expenditure against the specific type identified.                                                           |
| Frequency of Expense | The frequency at which you incur the specific expense.<br>By default the value Monthly will be selected and can be<br>changed. |

- Click **Save** to update the expense details.
- Click Continue to proceed with the asset details section. OR
- Click 🕀 to add another expense record.

#### 3.9.3 Asset Information:

In this section enter details of all assets owned by you. You can add multiple asset records up to a defined limit. Click the  $\oplus$  icon to add additional asset records and the fill icon against a specific record to delete it.

| \$\$<br>\$ | Assets        |                                 | $\sim$ |
|------------|---------------|---------------------------------|--------|
|            |               |                                 |        |
|            | Primary Asset |                                 | Ш      |
|            | Type of Asset | Savings Account with Other Bank | ~      |
|            | Value         | A\$100,000.00                   |        |
|            |               |                                 | Save   |

#### **Field Description**

| Field Name                                                           | Description                                                    |  |  |
|----------------------------------------------------------------------|----------------------------------------------------------------|--|--|
| Primary Assets                                                       |                                                                |  |  |
| Type of Asset                                                        | Select the type of asset you own.                              |  |  |
|                                                                      | Examples of assets are – Home, Savings account with bank, etc. |  |  |
| Value                                                                | The market value of the asset.                                 |  |  |
| Click Save.                                                          |                                                                |  |  |
| Click <b>Continue</b> to proceed with the liability details section. |                                                                |  |  |

OR

Click  $\oplus$  to add another asset record

#### 3.9.4 Liability Information

In this section enter details of all your liabilities. You can add multiple records up to a defined limit. Click the  $\oplus$  icon to add additional records and the fill icon against a specific record to delete it.

| Ē | Liabilities       |                         | $\checkmark$ |
|---|-------------------|-------------------------|--------------|
|   | Primary Liability |                         | <u></u><br>世 |
|   | Type of Liability | Personal loan with bank | ~            |
|   | Original Value    | A\$10,000.00            |              |
|   | Outstanding Value | A\$500.00               |              |
|   |                   |                         | Save         |

| Field Name        | Description                                                                                                    |
|-------------------|----------------------------------------------------------------------------------------------------|
| Primary Liability |                                                                                                    |
| Type of Liability | Select the type of liability you want to define.<br>Examples can be home loan, personal loan, credit card debt,<br>etc. |
| Original Value    | Identify the original value of the liability.                                                                           |
| Outstanding Value | Enter the current outstanding value of the liability.                                                                   |

- Click Save.
- Click Continue to proceed with the application process. OR
- Click 🕀 to add another liability record.
- Once the asset, liability, income, and expense details are entered click Continue.
- The Customize your Card screen is displayed.

# 3.10 Customize your Card

| Add-On Card Holders(optional)                                                       |                                |               |                      |
|-------------------------------------------------------------------------------------|--------------------------------|---------------|----------------------|
| You may add up to 4 additional card hole<br>The primary card holder will be respons |                                | uding interes | st and fees changes. |
| Add an Add-On Card<br>Holder                                                        | Yes No                         |               |                      |
|                                                                                     |                                |               |                      |
|                                                                                     |                                |               | Û                    |
| Salutation                                                                          | Mr                             | ~             |                      |
| First Name                                                                          | John                           |               |                      |
| Middle Name<br>(optional)                                                           | A                              |               |                      |
| Last Name                                                                           | Wilson                         |               |                      |
| Date of Birth                                                                       | 01 Jan 1992                    | Ē             |                      |
| Citizenship 🕐                                                                       | AUSTRALIA                      |               | ~                    |
| Permanent Resident                                                                  | Yes No                         |               |                      |
| Address is same as primary applicant's                                              | Yes No                         |               |                      |
|                                                                                     |                                |               |                      |
| Residential Address<br>(P.O. Boxes are not allowed)                                 |                                |               |                      |
| Accommodation Type                                                                  | Owned                          | ~             |                      |
| Country                                                                             | AUSTRALIA                      |               | ~                    |
| Address Line 1                                                                      | A21, Express Towers            |               |                      |
| Address Line 2                                                                      |                                |               |                      |
| City                                                                                | Sydney                         |               |                      |
| State                                                                               | Victoria                       |               | ~                    |
| Zip Code                                                                            | 444002                         |               |                      |
| Staying Since                                                                       | dd mmm yyyy                    |               |                      |
|                                                                                     |                                |               | Add                  |
|                                                                                     |                                |               | Add                  |
| Add another Add-On Card Holder                                                      |                                |               | $\oplus$             |
| Balance Transfer(optional)<br>What is a balance transfer?                           |                                |               |                      |
| fou may transfer up to 3 balances from a<br>eview the Pricing and Terms.            | ny cards. Balance transfers i  | nay be subje  | ct to a fee. Please  |
| Transfer a balance to my<br>new credit card                                         | Yes No                         |               |                      |
|                                                                                     |                                |               | 区面                   |
|                                                                                     |                                |               |                      |
| Card Issuer<br>Payee Name                                                           | OBP_1<br>BOFA                  |               |                      |
| Card Number<br>Transfer Amount                                                      | xxxx-xxxx-xxxx-9328<br>€500.00 |               |                      |
| Transfer another balance                                                            |                                |               | <b>(</b>             |

| Field Name                              | Description                                                                                                    |  |  |
|-----------------------------------------|----------------------------------------------------------------------------------------------------|--|--|
| Add an add-on card<br>holder            | You can add an add-on card by selecting <b>Yes</b> . The following fields to capture add-on card holder's information are displayed if you select option <b>Yes</b> .                                                                                                    |  |  |
| Salutation                              | Specify the add-on card holder's salutation. Examples of salutation are Mr., Mrs., Dr.                                                                                                    |  |  |
| First Name                              | Enter the add-on card holder's first name.                                                                                                    |  |  |
| Middle Name                             | Enter the add-on card holder's middle name. This field is optional.                                                                                                    |  |  |
| Last Name                               | Enter the add-on card holder's last name.                                                                                                    |  |  |
| Date of Birth                           | Specify the add-on card holder's date of birth.                                                                                                    |  |  |
| Country of<br>Citizenship               | Select the add-on card holder's country of citizenship.                                                                                                    |  |  |
| Permanent Resident                      | Whether the add-on card holder is a permanent resident of the country or not.                                                                                                    |  |  |
| Country of Residence                    | This field is enabled only if you have identified that the add-on card holder is not a permanent resident of the country by selecting <b>No</b> in the <b>Permanent Resident</b> field. In this case, the add-on card holder's country of residence is required to be identified. |  |  |
| Address is same as primary applicant's? | Select option <b>Yes</b> if your address is the same as that of the primary applicant's. The system will populate the address you have entered as Residential Address in the Contact Information section in this sub section.                                                     |  |  |
| Residential Address                     |                                                                                                    |  |  |
| Accommodation<br>Type                   | The type of accommodation in which the add-on card holder<br>resides.<br>The accommodation types are:<br>Company Provided<br>Inherited<br>Leased<br>Owned                                                                                                    |  |  |
|                                         | <ul><li>Parental</li><li>Rented</li></ul>                                                                                                    |  |  |
|                                         | Other                                                                                                    |  |  |

| Field Name            | Description                                                                                                    |  |  |
|-----------------------|----------------------------------------------------------------------------------------------------|--|--|
| Country               | Specify the country in which the add-on card holder resides.                                                                                                    |  |  |
| Address 1-2           | Enter the add-on card holder's address details                                                                                                    |  |  |
| City                  | Enter the name of the city in which the add-on card holder resides.                                                                                                    |  |  |
| State                 | Specify the name of the state in which the add-on card holder resides.                                                                                                    |  |  |
| Zip Code              | The zip code of the add-on card holder's residence.                                                                                                    |  |  |
| Staying Since         | Date since which the add-on card holder has been residing at the current address. If you identify a date that is less than the minimum amount of time required for the user to have resided in the current residence, the system will display fields in which you can specify the previous residence address of the add-on card holder. |  |  |
| Previous Residentia   | Address                                                                                                    |  |  |
| Accommodation<br>Type | The type of accommodation in which the add-on card holder resided previously.                                                                                                    |  |  |
|                       | The accommodation types are:                                                                                                    |  |  |
|                       | Company Provided                                                                                                    |  |  |
|                       | Inherited                                                                                                    |  |  |
|                       | Leased                                                                                                    |  |  |
|                       | Owned                                                                                                    |  |  |
|                       | Parental                                                                                                    |  |  |
|                       | Rented                                                                                                    |  |  |
|                       | • Other                                                                                                    |  |  |
| Country               | Specify the country in which the add-on card holder resided previously.                                                                                                    |  |  |
| Address Line 1 - 2    | Enter address details of the add-on card holder's previous residence.                                                                                                    |  |  |
| City                  | Specify the name of the city in which the add-on card holder had resided previously.                                                                                                    |  |  |
| State                 | Identify the state in which the add-on card holder had resided previously.                                                                                                    |  |  |
| Zip Code              | The zip code of the add-on card holder's previous residence.                                                                                                    |  |  |
| Balance Transfer      |                                                                                                    |  |  |
|                       |                                                                                                    |  |  |

| Field Name                        | Description                                                                                                    |
|-----------------------------------|----------------------------------------------------------------------------------------------------|
| Transfer a balance to my new card | You can select option <b>Yes</b> to specify balance transfer details. The following fields in which you can enter balance transfer details are displayed if you select <b>Yes</b> .                                                                                                    |
| Card Issuer                       | Enter the name of the institution that issued the card from which balance is to be transferred to your new card.                                                                                                    |
| Payee Name                        | Enter the name of the holder of the card from which balance is to be transferred.                                                                                                    |
| Card Number                       | Enter the number of the credit card from which balance is to be transferred.                                                                                                    |
| Transfer Amount                   | Specify the amount to be transferred. The system will validate this<br>amount so as to ensure that it is not higher than the maximum<br>credit limit of your new card. Additionally, if you are adding more<br>than one balance transfer, the system will run a validation to<br>ensure that the total transfer amount is not more than the credit<br>limit of your card. |

- Click Continue.
- Click Review and Submit. The review screen is displayed.

# 3.11 Review and Submit

## **Primary Information**

| y Information          |                                                                                                    |                                                                                                    |
|------------------------|----------------------------------------------------------------------------------------------------|----------------------------------------------------------------------------------------------------|
| Name                   | Mr John A Smith                                                                                                    |                                                                                                    |
| Date of Birth          | 01 Jan 1990                                                                                                    |                                                                                                    |
| Marital Status         | Single                                                                                                    |                                                                                                    |
| Number of Dependents   | 0                                                                                                    |                                                                                                    |
| Country of Citizenship | AUSTRALIA                                                                                                    |                                                                                                    |
| Permanent Resident     | Yes                                                                                                    |                                                                                                    |
|                        | ry Information<br>Name<br>Date of Birth<br>Marital Status<br>Number of Dependents<br>Country of Citizenship<br>Permanent Resident | NameMr John A SmithDate of Birth01 Jan 1990Marital StatusSingleNumber of Dependents0Country of CitizenshipAUSTRALIA |

## **Proof of Identity**

| Proof | of Identity            |                        |  |
|-------|------------------------|------------------------|--|
|       | Type of Identification | Driving License Number |  |
|       | ID Number              | A21465                 |  |
|       | Expiration Date        | 01 Jan 2030            |  |
|       | ID Number              | A21465                 |  |

#### **Contact Information**

| Ø | Contact Information  |                                                          |  |
|---|----------------------|----------------------------------------------------------|--|
|   | Residential Address  |                                                          |  |
|   | Staying Since        | 01 Jan 1990                                              |  |
|   | Accommodation Type   | Owned                                                    |  |
|   | Address              | A11, Express Towers, Sydney<br>Victoria AUSTRALIA 444004 |  |
|   | Email                |                                                          |  |
|   | Email                | john16@ofss.com                                          |  |
| 0 | Phone Number         |                                                          |  |
|   | Primary Phone Number | Work Mobile: 6438724623                                  |  |

## **Employment Information**

| Employment Information |                                  |  |
|------------------------|----------------------------------|--|
| Primary Employment     |                                  |  |
| Employment Type        | Salaried                         |  |
| Employment Status      | Full Time                        |  |
| Employer Name          | BOFA                             |  |
| Designation            | Sr.System Analysts               |  |
| Start Date             | 01 Jan 2014                      |  |
| Gross Annual Salary    | A\$500,000.00                    |  |
| Address                | A3, NKP, Sydney<br>VIC AU 444008 |  |
| Additional Employment  |                                  |  |
| Employment Type        | Salaried                         |  |
| Employment Status      | Full Time                        |  |
| Employer Name          | RBS                              |  |
| Designation            | System Analysts                  |  |
| Start Date             | 01 Jan 2012                      |  |
| End Date               | 31 Dec 2013                      |  |
| Gross Annual Salary    | A\$300,000.00                    |  |
|                        | A2, NKP, Sydney                  |  |
| Address                | VIC AU 444008                    |  |

## **Customize your Card**

| Customize your Card |                |  |
|---------------------|----------------|--|
| Balance Transfer    |                |  |
| Card Issuer         | OBP_1          |  |
| Payee Name          | BOFA           |  |
| Card Number         | xxxx-xxxx-9328 |  |
| Transfer Amount     | €500.00        |  |

#### **Financial Profile**

#### Income

| Financial Profile |                |  |
|-------------------|----------------|--|
| Income            |                |  |
| Primary Income    |                |  |
| Type of Income    | PAYG or Salary |  |
| Gross Income      | A\$500,000.00  |  |
| Net Income        | A\$500,000.00  |  |
| Frequency         | Yearly         |  |

## Expenses

| Expenses             |               |  |
|----------------------|---------------|--|
| Primary Expense      |               |  |
| Type of Expense      | Household     |  |
| Total Expense Value  | A\$300,000.00 |  |
| Frequency of Expense | Yearly        |  |

#### Assets

| Assets        |                                 |  |
|---------------|---------------------------------|--|
| Primary Asset |                                 |  |
| Type of Asset | Savings Account with Other Bank |  |
| Value         | A\$100,000.00                   |  |

#### Liabilities

| - Liabilities     |                         |  |
|-------------------|-------------------------|--|
| Primary Liability |                         |  |
| Type of Liability | Personal loan with bank |  |
| Original Value    | A\$10,000.00            |  |
| Outstanding Value | A\$500.00               |  |

- Click local to edit details in any of the sections.
- Once the details are edited click **Continue**.
- The review and submit screen is displayed. Click Submit.
- The application reference number is generated and the credit decision outcome is displayed

#### 3.12 Submitted Application Confirmation

The confirmation page is displayed once you have submitted your application. This page displays the current status of the application along with details of any further steps that might be required to be taken. The application reference number, by which you can track the status of your application, is also displayed on this page. Additionally, the options to register (if you are a new customer and have not yet registered with the bank) and to track the application are also provided on this page.

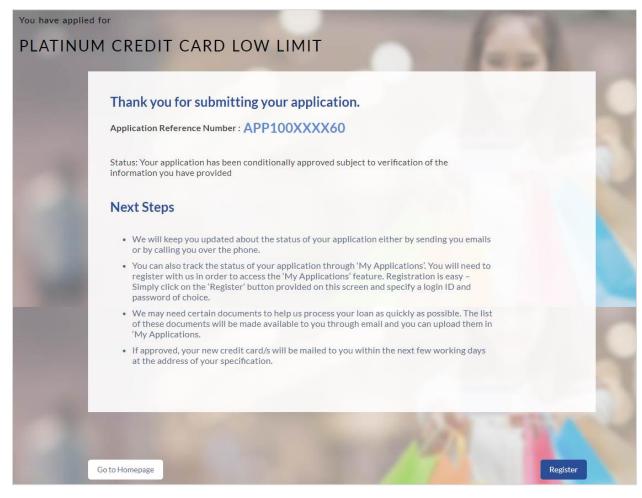

- If you are not a registered channel user, you will have an option to register yourself for channel access. Click **Register**. OR
- Click Go to Homepage to navigate to the product showcase.
- Click **Track your Application** to track your submitted application. For more information on the application tracker view the **Application Tracker** section in this document

#### 3.13 Register User

#### To register:

- In the Email field, enter your email address.
- To confirm the email, re- enter the email ID in the Confirm Email field.
- Click the Verify link to verify the entered email address.
  - a. In the **Verification Code** field, enter the verification code sent on the defined email ID.
  - b. Click **Resend Code**, if the code is not received.
  - c. Click Submit. The successful email verification message is displayed.
- In the Password field, enter the password required for log-in.
- To confirm enter the password in the Confirm Password field.

|     | Registration                                       |                                   |                                                  |
|-----|----------------------------------------------------|-----------------------------------|--------------------------------------------------|
|     | Registration                                       |                                   |                                                  |
|     | You will need to register with us in with ZigBank. | order to track your application.F | Please provide the following details to register |
|     | Email 🕐                                            | john27@ofss.com                   |                                                  |
|     | Confirm Email                                      | john27@ofss.com                   | Verify                                           |
|     | Password                                           | •••••                             | _                                                |
| 100 | Confirm Password                                   |                                   | _                                                |
|     |                                                    |                                   |                                                  |

| Field Name    | Description                                                                       |
|---------------|-----------------------------------------------------------------------------------|
| Email         | Enter the email ID with which you would like to register.                         |
| Confirm Email | To confirm the email ID, re-enter the email ID entered in the <b>Email</b> field. |

| Field Name       | Description                                                                                                    |  |
|------------------|----------------------------------------------------------------------------------------------------|--|
| Verify           | Click on this link to verify the email ID entered. A unique security code will be sent to the email address defined and a pop up window will be opened in which you can verify the email ID by entering the security code in the specified field. |  |
| Password         | Enter a password to be used for the purpose of registration. You will be required to enter this password when you login to the system in the future.                                                                                              |  |
| Confirm Password | To confirm the password re-enter the password entered in the <b>Password</b> field.                                                                                                    |  |

Click Send Link to receive the registration link.
 OR
 Click Track Application to view the applications status.
 OR
 Click Go To Homepage to view the application.

#### Verification

|                                                                   |               | $\otimes$                  |
|-------------------------------------------------------------------|---------------|----------------------------|
| Verification                                                      |               |                            |
| A verification code has been se<br>code below to complete the pro |               | address. Please enter that |
| Verification Code                                                 | •••••         | <b>I</b>                   |
| Did not get the code?                                             | Resend Code   |                            |
|                                                                   | Submit Cancel |                            |
| eld Name Descript                                                 | ion           |                            |

| Field Name        | Description                                                                               |
|-------------------|-------------------------------------------------------------------------------------------|
| Verification Code | Enter the security code sent to the email ID you have defined in the registration screen. |

 Click Submit to submit the verification code. On successful verification, a message stating that verification has been completed successfully will be displayed.

OR

Click Resend Code if you wish the system to send you a different security code.

OR

Click Cancel to cancel the close the screen and return to the registration screen.

#### **Register User Confirmation**

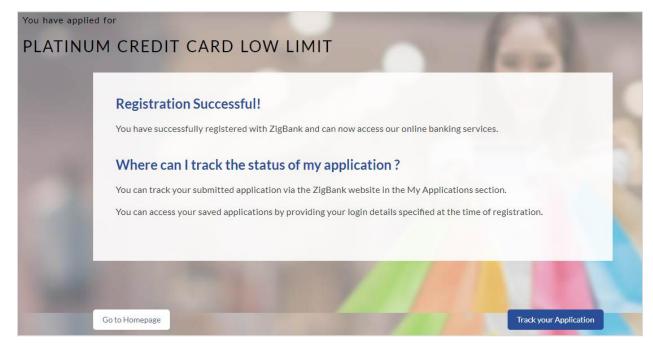

 Click Track Application to view the applications status. OR
 Click Go to Homepage to view the product showcase.

### 3.14 Cancel an Application

The option to cancel is provided throughout the application and you can opt to cancel the application at any step

#### To cancel an application:

- Click **Cancel**. The cancel application screen is displayed. You will be able to select a reason for which you are cancelling the application.
- Click Cancel and Exit. The application is cancelled.

| You are applying for                                                                    | A COMPANY    |
|-----------------------------------------------------------------------------------------|--------------|
| PLATINUM CREDIT CARD LOW LIMIT                                                          |              |
| Cancel Application                                                                      | 1            |
| What is the reason for cancelling ?                                                     |              |
| Having difficulty in completing the application form                                    |              |
| Not enough time I will complete it later                                                |              |
| Need more product details                                                               |              |
| Made a mistake in product selection                                                     |              |
| Others                                                                                  |              |
| Your information will not be saved, and you will have to start a new application later. |              |
|                                                                                         |              |
|                                                                                         | 12. 1        |
| Return to Application Can                                                               | cel and Exit |

| Field Name            | Description                                                                                 |
|-----------------------|---------------------------------------------------------------------------------------------|
| Reason for Cancelling | Indicate the reason for which you are cancelling the application. This is an optional step. |
|                       | The cancellation reason could be:                                                           |
|                       | Difficulty in completing the form                                                           |
|                       | Insufficient time                                                                           |
|                       | Need more product details                                                                   |
|                       | Incorrect product selection                                                                 |
|                       | • Others                                                                                    |

| Field Name     | Description                                                                                             |
|----------------|----------------------------------------------------------------------------------------------------|
| Please Specify | This field is displayed if you have selected the option <b>Others</b> as <b>Reason for Cancelling</b> . |
|                | Specify the reason for which you are cancelling the application.                                        |

- Select the appropriate reason for cancelling the application.
- Click Cancel and Exit to cancel and exit the application. Application has been cancelled message is displayed. OR

Click Return to Application to return to the application.

#### **Application Cancelled**

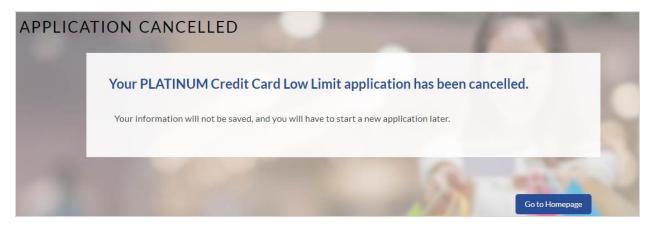

• Click **Go to Homepage** to navigate to the application dashboard screen.

#### 3.15 Save for Later

There are two scenarios in this case

- If the applicant is a registered user and he/she is already logged in, a simple message stating that the application has been saved successfully will be displayed.
- If the applicant is a new user i.e. who is not registered for channel access, then he/she will be required to register while saving the application. The following steps are involved in the process of saving an application in this scenario.

All saved applications will be available in the application tracker under the In Draft tab. You can select any application to resume the application submission process

#### To save an application:

1. Click Save for Later. The Save and Complete Later screen is displayed.

In the Email field, enter the email address.

To confirm the email, re-enter the email ID in the Confirm Email field.

Click the Verify link to verify the entered email address.

- a. In the **Verification Code** field, enter the verification code sent to the specified email ID.
- b. Click Resend Code, if the code is not received.
- c. Click Submit. The successful email verification message is displayed.

In the **Password** field, enter the password required for log-in.

To confirm the password, re-enter the password in the **Confirm Password** field.

| You are applyir | ng for                           |                    |                                   | 6 3                                          | -  |
|-----------------|----------------------------------|--------------------|-----------------------------------|----------------------------------------------|----|
| PLATINU         | JM CREDIT                        | CARD LO            | DW LIMIT                          |                                              |    |
|                 | Save and Co                      | omplete Lat        | er                                |                                              | C  |
|                 | Do you need more                 | e time ? Save you  | r application now and come back   | later to complete your application.          |    |
| 1.14            | lf you <mark>c</mark> ancel your | application, you   | r information will not be saved a | nd you will have to start a new application. |    |
|                 | We need just you                 | r email id and a p | assword to enable you to resume   | e your application later.                    | 1  |
|                 | Email                            | 2                  | john28@ofss.com                   |                                              |    |
| 1000            | Confirm                          | n Email            | john28@ofss.com                   | Verify                                       |    |
|                 | Passwo                           | rd 🕐               | •••••                             |                                              |    |
|                 | Confirm                          | n Password         |                                   |                                              | ~  |
| 1000            |                                  |                    |                                   |                                              | 21 |
|                 |                                  |                    |                                   |                                              |    |
|                 | Cancel Application               | Return to Applica  | ation                             | Save Application                             |    |

| Field Name       | Description                                                                                                    |
|------------------|----------------------------------------------------------------------------------------------------|
| Email            | Enter the email ID with which you would like to register                                                                                                    |
| Confirm Email    | To confirm the email ID re-enter the email ID entered in the <b>Email</b> field.                                                                                                    |
| Verify           | Click on this link to verify the email ID entered. A unique security code will be sent to the email address defined and a pop up window will be opened in which you can verify the email ID by entering the security code in the specified field. |
|                  | Refer the <b>Verify</b> sub section under section <b>Register User</b> for further information on verification.                                                                                                    |
| Password         | Enter a password to be used for the purpose of registration. You will be required to enter this password when you login to the system in the future.                                                                                              |
| Confirm Password | To confirm the password re-enter the password entered in the <b>Password</b> field.                                                                                                    |

Click Save Application.
 OR
 Click Cancel Application to cancel the application.
 OR
 Click Return to Application to navigate back to the application screen.

#### **Saved Application Confirmation**

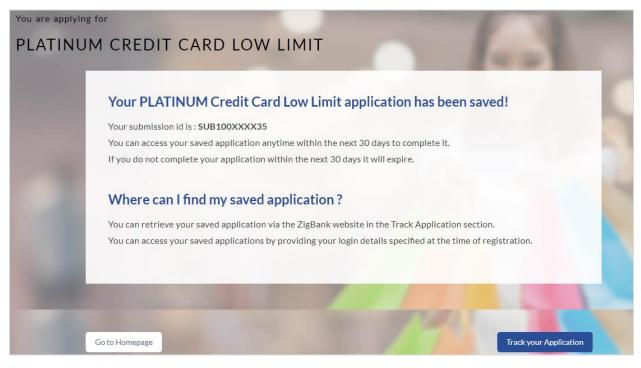

• Click **Track your Application** to navigate to the application tracker.

#### OR

• Click Go to Homepage to navigate to the product showcase.

#### 3.16 Existing User

An application form for an existing user will differ from that of one being initiated by a new/unregistered user. If you are applying for a credit card as an existing user, once you login to the banking system after having entered your login credentials, the application form will be displayed with all your personal details pre-populated in the respective fields and sections. You will, hence, be required to only specify details pertaining to the credit card. The sections that will be pre-populated with your information are Primary Information, Proof of Identity, Contact Information, Employment Information and Financial Information including Income, Expenses, Assets and Liabilities

## 4. Application Tracker

The Application Tracker enables you to view the progress of submitted applications and also to retrieve and complete applications that have been saved. Through the application tracker you can perform the following actions:

- View submitted application: The app tracker enables you to view details of submitted applications which includes viewing status history, application summary and uploaded documents as well as performing any pending tasks required for the processing of the application.
- View application in draft: While filling out an application form, if you opt to save the application instead of submitting it, the application is saved in the app tracker as an 'In Draft application'. You can select any of the applications available under this tab in order to complete and submit that application.

#### To track an application:

- Click Track Application on the dashboard. The Login screen is displayed.
- Enter the registered email ID and password, click Login.
- The **Application Tracker** screen is displayed. By default the submitted application view is displayed.

## 4.1 Submitted Application

| 10  | Submitted Applica              | Submitt                           | ed In Draf | it                     |            | ľ      |
|-----|--------------------------------|-----------------------------------|------------|------------------------|------------|--------|
| 1.6 | Credit Card for                | Product                           |            |                        | €50,000.00 | λ.     |
|     | Application Id                 | APP100XXXX79                      |            |                        |            |        |
| -   | Applicant Name<br>Submitted On | Jane Doe, John Doe<br>01 Aug 2017 | 50%        |                        |            | 1      |
| -   |                                |                                   | Status     | Submission In Progress |            | $\sim$ |
| -   | and the                        | ALC: NO                           | R.f.       | 3                      |            |        |
|     |                                | S. Carlos                         |            |                        | 11-1       |        |

#### **Field Description**

| Field Name             | Description                                                                                          |
|------------------------|----------------------------------------------------------------------------------------------------|
| Credit Card Offer Name | The name of the offer for which the application has been made.                                       |
| Application ID         | The application reference number as generated by the bank at the time the application was submitted. |
| Progress Bar           | The current status of the application will be displayed graphically with the help of a progress bar. |
| Credit Limit           | The credit limit of the credit card.                                                                 |
| Applicant Name         | The name of the applicant will be displayed here.                                                    |
| Submitted On           | The date on which the application was submitted.                                                     |
| Status                 | The current status of the application.                                                               |

• Select the application card.

• The Application Details screen is displayed with options to view additional details of the application and to undertake tasks, if any.

## 4.2 Credit Card Application Details

| TRACK YOUR A | APPLICATION                                                                                                    |                    | 100 |
|--------------|----------------------------------------------------------------------------------------------------|--------------------|-----|
| 08           | Credit Card for Product                                                                                                    |                    | 11  |
| 15           | Application Id     APP100XXX79       Applicant Name     Jane Doe,John Doe       Submitted On     01 Aug 2017       Credit Limit     €30,000.00 | -                  |     |
| 1            | Action Required Additional Preferences                                                                                                    | >                  |     |
|              | View                                                                                                    |                    |     |
|              | Application Summary     Documents                                                                                                    | <u>&gt;</u>        |     |
|              | Status History                                                                                                    | >                  | 10  |
|              | Return to Tracker                                                                                                    | Cancel Application |     |

| Field Name             | Description                                                                                          |
|------------------------|----------------------------------------------------------------------------------------------------|
| Credit Card Offer Name | The name of the offer for which the application has been made.                                       |
| Application ID         | The application reference number as generated by the bank at the time the application was submitted. |
| Progress Bar           | The current status of the application will be displayed graphically with the help of a progress bar. |
| Credit Limit           | The credit limit of the credit card.                                                                 |
| Applicant Name         | The name of the applicant will be displayed here.                                                    |
| Submitted On           | The date on which the application was submitted.                                                     |

| Field Name | Description                            |
|------------|----------------------------------------|
| Status     | The current status of the application. |

• Click any section heading to view details or to take required action on the application.

#### 4.3 Additional Preferences

In this section you can define configurations on your credit card which can include setting an image to be displayed on the card, defining a name to be embossed on the card, specifying delivery preferences for the card, PIN and statement and linking membership programs to the card.

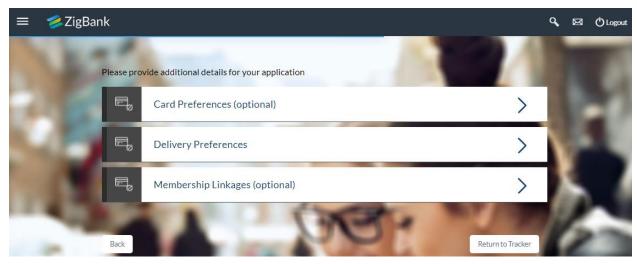

- Configure your cards in the Card Preferences section
- Specify Delivery Preferences for your Card, PIN and Statement in the **Delivery Preferences** section.
- Link your card to membership programs in the Membership Linkage section.
- Click on the Card Preferences accordion to expand the section on which you can specify preferences to personalize your card. OR

Click on the **Delivery Preference** accordion to expand the section on which you can define preferences pertaining to where your card, PIN and statement are to be delivered. OR

Click on the **Membership Linkage** accordion to expand the section on which you can define membership linkages

### 4.3.1 Card Preferences

In this section you can configure your card i.e. the primary card as well as the cards of your authorized users.

| E. | Card Preferences (optional)                                  |                  |    | $\sim$   |
|----|--------------------------------------------------------------|------------------|----|----------|
|    | Customize your card to reflect you personali<br>Primary Card | ty and interests |    |          |
|    | Name on Card                                                 | Jane Doe         |    |          |
|    | Card Design                                                  | Silver           | ~  |          |
|    |                                                              | 0                |    |          |
|    |                                                              |                  |    |          |
|    | Image On Card                                                | Choose file      | UF | oload    |
|    |                                                              |                  |    | Save     |
|    | Authorized User Card                                         |                  |    |          |
|    | Select a card holder to customize their card                 |                  |    |          |
|    | Mr John Doe                                                  |                  |    |          |
|    |                                                              |                  |    | Continue |
|    |                                                              |                  |    |          |

| Field Name    | Description                                                              |
|---------------|--------------------------------------------------------------------------|
| Primary Card  |                                                                          |
| Name on Card  | You can specify the name that you want to be embossed on your card.      |
| Card Design   | You can select the background design that you want printed on your card. |
| Image on Card | You can upload an image to be printed on your card.                      |

| Field Name                   | Description                                                                                                    |
|------------------------------|----------------------------------------------------------------------------------------------------|
| Authorized User Cards        |                                                                                                    |
| Add-on Card Holder's<br>Name | The name of the add-on card holder will be displayed on an accordion. If you click on this accordion, the section in which you can configure the add-on card holder's card will be expanded.                    |
|                              | Once you have configured the add-on card holder's card and                                                                                                    |
|                              | saved the same, the section will be minimized and the $\bigcirc$ icon will be displayed against the add-on card holder's name so as to identify that the particular user's card configurations have been saved. |
| Name on Card                 | You can specify the name that you want to be embossed on the add-on card holder's card.                                                                                                    |
| Image on Card                | You can upload an image to be printed on the add-on card holder's card.                                                                                                    |

- Click **Save** to save the configurations.
- Click **Continue** to submit the configurations.

## 4.3.2 Delivery Preferences

In this section you can define delivery preferences pertaining to where you want your card, PIN and periodic statements to be delivered. The delivery preferences specified for card and PIN will be applicable for your authorized users' cards and PINs as well.

| E, | Delivery Preferences |                                                          |   | $\sim$   |
|----|----------------------|----------------------------------------------------------|---|----------|
|    | Card Delivery        | Home                                                     | ~ |          |
|    |                      | 12 Pinewood Drive, Melbourne<br>New South Wales 32423423 |   |          |
|    | Pin Delivery         | Home                                                     | ~ |          |
|    |                      | 12 Pinewood Drive, Melbourne<br>New South Wales 32423423 |   |          |
|    | Statement Delivery   | Online                                                   | ~ |          |
|    |                      | jane.doe@gmail.com                                       |   |          |
|    |                      |                                                          |   | Continue |

| Field Name    | Description                                                                                                    |
|---------------|----------------------------------------------------------------------------------------------------|
| Card Delivery | You can identify whether you want your card to be delivered to<br>your residential address, to a branch of choice or you can also<br>define an address where you would like your card to be delivered. |
|               | The options are:                                                                                                    |
|               | • Home                                                                                                    |
|               | • Branch                                                                                                    |
|               | Temporary Address                                                                                                    |
| PIN Delivery  | You can identify whether you want your PIN to be delivered to your residential address, to a branch of choice or you can also define an address where you would like your PIN to be delivered.         |
|               | • Home                                                                                                    |
|               | • Branch                                                                                                    |
|               | Temporary Address                                                                                                    |

| Field Name         | Description                                                                                                    |
|--------------------|----------------------------------------------------------------------------------------------------|
| Statement Delivery | You can identify whether you want your periodic statements to be delivered via post or as a soft copy through email. You can also select the option to choose both Post and Online.                                                                                                    |
|                    | The options are:                                                                                                    |
|                    | Post                                                                                                    |
|                    | Online                                                                                                    |
|                    | • Both                                                                                                    |
| Address            | If you have selected the option <b>Home</b> , in either Card Delivery or<br>PIN Delivery fields, your current residential address as entered in<br>the <b>Contact Information</b> section of the application form will be<br>displayed below that field indicating that your card or PIN will be<br>delivered to your residential address. |
|                    | Additionally, if you have selected the option <b>Post</b> or <b>Both</b> in Statement Delivery, your current residential address will be displayed below the Statement Delivery field.                                                                                                    |
| Select Branch      | This field will be displayed below the Card Delivery/PIN Delivery field if you have selected the option <b>Branch</b> in either of the two fields.                                                                                                    |
|                    | You will be able to search for or enter the name of the branch at which you want your card/PIN to be delivered.                                                                                                    |
|                    | Once you have selected a branch, the full name and address of the branch will be displayed below the field.                                                                                                    |
| Address Input      | The following address fields will be displayed below the Card Delivery/PIN Delivery field if you have selected the option <b>Temporary Address</b> in that field.                                                                                                    |
| Address Line 1 - 2 | Enter details of the address at which you want your card/PIN to be delivered.                                                                                                    |
| City               | Specify the name of the city in which you want your card/PIN to be delivered.                                                                                                    |
| State              | Enter the name of the state in which you want your card/PIN to be delivered.                                                                                                    |
| Zip Code           | The zipcode of the address at which you want your card/PIN delivered. You can enter the zip code in format zip+4 in addition to regular format.                                                                                                    |
| Your email         | Your email address will be displayed below the Statement Delivery field, if you have selected the option <b>Online</b> or <b>Both</b> .                                                                                                    |

• Click **Continue** to submit the configurations.

## 4.3.3 Membership Linkage

In this section, the names of membership programs affiliated with your new credit card will be displayed. You can link your membership ID of each respective program to your card so as to earn membership rewards when using your card to make purchases from these institutions.

| Membership Linkages (op | otional)  | $\sim$   |
|-------------------------|-----------|----------|
| Membership Name         | COLESFLBP |          |
| Membership Number       |           |          |
|                         |           | Continue |

| Field Description |                                                                                                    |  |  |
|-------------------|----------------------------------------------------------------------------------------------------|--|--|
| Field Name        | Description                                                                                                    |  |  |
| Membership Name   | The name of the institution that has a membership with the card you have applied for.                                          |  |  |
| Membership Number | You can enter your ID number that you hold with the specific membership institution so as to link your membership to the card. |  |  |

• Click **Continue** to submit the linkages defined.

## 4.4 Application Summary

This screen displays a summary of your credit card application. You can click on the **View Complete Application** link provided on the screen to view the complete application in PDF format.

| Offer Name               | PLATINUM Credit Card Low<br>Limit | Applicant Name     | Mr John A Smith           |
|--------------------------|-----------------------------------|--------------------|---------------------------|
| Card Type                | VISA                              |                    | A\$0.00                   |
| Approved Credit<br>Limit | €0.00                             | Application Fees   | Ap0.00                    |
| Card Customiza           | ations                            |                    |                           |
| Add-On Card<br>Holders   | No                                |                    |                           |
| Balance Transfers        | Yes                               |                    |                           |
| Delivery Prefer          | ences                             |                    |                           |
| Card Delivery            | Home                              | A21, Express Tower | s, Sydney Victoria 444002 |
| Pin Delivery             | Home                              | A21, Express Tower | s, Sydney Victoria 444002 |
| Statement Delivery       | Online                            | john27@ofss.com    |                           |
| Membership Li            | nkages                            |                    |                           |
| No linkages defined      |                                   |                    |                           |

| Field Name            | Description                                                       |
|-----------------------|-------------------------------------------------------------------|
| Offer Name            | The name of the credit card offer that you applied for.           |
| Card Type             | The card network i.e. VISA, Mastercard, American Express, etc.    |
| Approved Credit Limit | The approved credit limit on your card.                           |
| Applicant Name        | Your name as entered in the application.                          |
| Application Fees      | The amount of fees charged for the processing of the application. |
| Card Customizations   |                                                                   |

| Field Name           | Description                                                                                                    |  |
|----------------------|----------------------------------------------------------------------------------------------------|--|
| Add-on Card Holders  | Whether you have opted to add add-on card holders to your card or not. The values displayed can be either Yes or No.                     |  |
| Balance Transfers    | Whether you have opted to have balances of any cards transferred to your new card. The values displayed can be either Yes or No.         |  |
| Delivery Preferences | The delivery preferences along with details as defined by you for your card, PIN and/or statement will be displayed in this sub section. |  |
| Membership Linkages  | The membership linkages, if any, defined by you in the Membership Linkage section.                                                       |  |

• Click View Complete Application to view details of the entire application in a PDF.

## 4.5 Status History

Status history displays the status of the various stages of the Credit Card application, remarks, user name, and date on which the status is updated.

| State   | Submitted                   | Acted By   | OFSSUser    |  |
|---------|-----------------------------|------------|-------------|--|
| Remarks | Submitted                   | Updated On | 28 Jul 2017 |  |
| State   | Auto Due Diligence Approved | Acted By   | OFSSUser    |  |
| Remarks | Auto Due Diligence Approved | Updated On | 28 Jul 2017 |  |
| State   | Auto Decision Referred      | Acted By   | OFSSUser    |  |
| Remarks | Auto Decision Referred      | Updated On | 28 Jul 2017 |  |

| Field Name | Description                                                           |
|------------|-----------------------------------------------------------------------|
| State      | The status of the application.                                        |
| Remarks    | Displays remarks if any.                                              |
| Acted By   | The User ID of the person that updated the status of the application. |
| Updated On | The date on which that particular status was updated.                 |

#### 4.6 Document Upload

Document upload allows you to upload the documents which are required for the processing of the application. You can upload multiple documents against a document type. You can also delete any document that has been uploaded previously.

#### To upload / remove a document:

- 1. Click **Documents** link.
- 2. Click Choose file.
- 3. The open file screen is displayed.
- 4. Select the appropriate file to be uploaded and click **Open**.
- 5. Click **Upload**. The file is uploaded.

| ē | Documents                           |                                     |           |        | > |
|---|-------------------------------------|-------------------------------------|-----------|--------|---|
|   | John Smith<br>Registration Document | Choose file<br><br>Registration.png | $\otimes$ | Upload |   |

**Note**: Click (8) to remove the uploaded document.

| Field Description |                                                                                                    |  |
|-------------------|----------------------------------------------------------------------------------------------------|--|
| Field Name        | Description                                                                                               |  |
| Choose File       | On selecting this link, the browse option is opened, by which you can select the required file to upload. |  |

#### Uploaded Document

| I | Documents                                      | > |
|---|------------------------------------------------|---|
|   | John Smith<br>Registration Document 🔗 Verified |   |
|   | Registration.png                               |   |
|   |                                                |   |
|   |                                                |   |

• Click on the link displayed against a specific document type in order to view the document.

#### 4.7 Cancel Application

The option to cancel the application once submitted is provided in the application tracker and is available only if the application has not yet been processed to completion.

In order to cancel an application from the app tracker, select the Cancel option available on the application tracker details page and follow on with confirming the cancellation.

## **FAQs**

## 1. I am an existing customer of the bank but do not have channel access, how can I proceed?

You can register yourself as a channel user through the 'Register' option available on the portal page and provide the required details.

#### 2. Can I proceed with the application if I am not an existing channel user?

Yes. You can continue filling in the application details as a guest user and need not necessarily login.

#### 3. Why am I asked to capture previous residential address details?

The bank has a resident stability policy in place wherein if the applicant is staying at the current address for less than a defined term then he/she needs to define the previous residential address.

4. My add-on card holder and I live in the same house, do I need to enter address details again while defining co-applicant information?

No. There is an option in the Add on card holder contact information section to default the primary applicant's address in that of add on card holder's residential address fields.

## 5. The application requires me to define certain financial details that are not applicable to me. How do I proceed?

In case a financial parameter such as an expense as mortgage is not applicable to you, you can mention the value '0' against that specific financial parameter and proceed with the application.

#### 6. Why am I being asked to capture previous employment details?

The bank has an employment stability policy in place wherein if the applicant has not completed a defined term in the current organization then he/she needs to define previous employment details.

# 7. Can I add an 'Add on card holder' to my card? What are the details that I must provide of my add-on card holder?

Yes you can apply for an 'Add on card holder' to your card. You will be required to provide your add on card holder's name, date of birth, citizenship and residential address details.

#### 8. Can I add multiple Add on card holders to my card?

Yes, this depends on the card offer you have selected to apply for. The bank will define the maximum number of add on card holders that can be linked to a card.

#### 9. Can I transfer balances from multiple cards to my new card?

Yes you can transfer the balances from multiple cards to your new card provided this feature is enabled for the credit card offer that you have applied for. The bank will define the maximum number of balance transfers you can perform on your card.

# 10. Is there a maximum limit defined on the amount of balance that can be transferred to my card?

Yes, you cannot transfer a balance if it is greater than the maximum credit limit defined for your card. Additionally the sum of all balance transfers also must not exceed that of the maximum credit limit of your card.

<u>Home</u>